#### Wybrane narzędzia wspomagające dokumentowanie programu

Krzysztof Gogól Paweł Konieczny

Uniwersytet Warszawski

18 III 2008

イロメ マ桐 トマ ヨ トマ ヨメ

<span id="page-0-0"></span> $2Q$ 

#### Plan prezentacji

- **1** [Wprowadzenie](#page-2-0)
- **2** [Konwencje](#page-9-0)
	- **·** [Wstęp](#page-9-0)
	- [Dobre praktyki](#page-10-0)
	- [Przykłady](#page-14-0)
- **3** [Doxygen](#page-16-0)
	- [Doxygen co to?](#page-16-0)
	- [Doxygen pierwsze kroki](#page-28-0)
	- [Doxygen podsumowanie](#page-31-0)

#### **4** [Javadoc](#page-37-0)

- **[Wprowadzenie](#page-37-0)**
- [Działanie](#page-38-0)
- **5** [Inne programy](#page-43-0)
	- [Rozwiązanie komercyjne](#page-43-0)
	-

つくい

 $\leftarrow$   $\overline{m}$   $\rightarrow$  $\rightarrow$   $\pm$  $\sim$  $\leftarrow$   $\equiv$ 

4 0 8

#### Generator dokumentacji

Generator dokumentacji (documentation generator) jest narzędziem programistycznym, którego zadaniem jest tworzenie dokumentacji na potrzeby programistów lub końcowych użytkowników systemu na podstawie zbioru specjalnie zakomentowanych plików źródłowych z kodem lub plików binarnych.

<span id="page-2-0"></span>イロメ イタメ オラメイラメ

## Typy dokumentów

#### Wyróżniamy następujące typy dokumentów:

- Batch documents
- Interactive documents
- **Text block correspondence**
- Forms

Każdy dokument należy do jednej z powyższych kategorii.

メロメ メタメ メミメ メミメ

 $\Omega$ 

∍

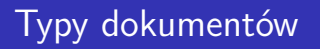

#### Wyróżniamy następujące typy dokumentów:

#### • Batch documents

- Interactive documents
- **Text block correspondence**
- Forms

Każdy dokument należy do jednej z powyższych kategorii.

メロト メタト メミト メミト

 $\Omega$ 

∍

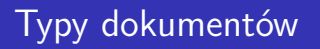

#### Wyróżniamy następujące typy dokumentów:

- Batch documents
- **o** Interactive documents
- **Text block correspondence**
- Forms

Każdy dokument należy do jednej z powyższych kategorii.

メロト メタト メミト メミト

 $\Omega$ 

∍

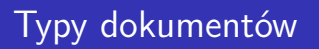

Wyróżniamy następujące typy dokumentów:

- Batch documents
- **o** Interactive documents
- Text block correspondence
- Forms

Każdy dokument należy do jednej z powyższych kategorii.

メロト メタト メミト メミト

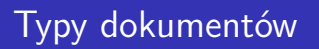

Wyróżniamy następujące typy dokumentów:

- Batch documents
- **o** Interactive documents
- Text block correspondence
- Forms

Każdy dokument należy do jednej z powyższych kategorii.

イロメ マ桐 トマ ヨ トマ ヨメ

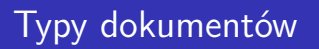

Wyróżniamy następujące typy dokumentów:

- Batch documents
- **o** Interactive documents
- Text block correspondence
- Forms

Każdy dokument należy do jednej z powyższych kategorii.

イロメ イ押 トラ ミトラ ミチャ

**[Wstęp](#page-9-0) [Dobre praktyki](#page-10-0) [Przykłady](#page-14-0)**

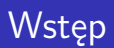

Podobnie jak w innych dziedzinach życia, także przy pisaniu komentarzy poddanie się niewielkiej liczbie ograniczeń może zdziałać cuda. Podczas pisania dobrze jest mieć na uwadze parę zasad, dzięki którym dokumentacja staje się jasna i przejrzysta.

<span id="page-9-0"></span>イロメ イ押 トラ ミトラ ミチャ

**[Wstęp](#page-9-0) [Dobre praktyki](#page-10-0) [Przykłady](#page-14-0)**

#### Formułowanie treści

- Pierwsze zdanie komentarza zazwyczaj wykorzystywane jest jako podsumowanie całego bloku, powinno więc być jednocześnie krótkie i samowystarczalne, ale także zawierać wszystkie kluczowe informacje.
- Dla ujednolicenia formy dokumentu, warto trzymać się zasady, że opis metody lub atrybutu pisany jest w 3-ciej osobie.
- Unikać zbędnych wprowadzeń, np: "Sprawdza poprawność ruchu" zamiast "Ta metoda sprawdza poprawność ruchu".

<span id="page-10-0"></span>イロメ マ桐 トマ ヨ トマ ヨメ

**[Wstęp](#page-9-0) [Dobre praktyki](#page-10-0) [Przykłady](#page-14-0)**

#### Drobne uwagi

- Unikać odnośników do dobrze znanych elementów, do pozostałych wystarczy po jednym odnośniku (np ciągłe tworzenie odnośników do klasy String jest złym pomysłem).
- Odwołując się do określonej metody unikać pisania nawiasów i zestawu argumentów - chyba że chodzi o konkretną metodę spośród wielu o tej samej nazwie (np sprawdzZakresRuchu, ale sprawdzZakresRuchu(int, int, int, Pionek)).
- Unikać ujawniania szczegółów implementacyjnych chyba że zależą one od platformy - wówczas można nadmienić w jaki sposób kawałek kodu działa na określonej platformie (np *W systemie Windows działanie metody loadLibrary jest takie samo jak metody loadLibrary z Windows API.* )

K ロ ▶ K 御 ▶ K 君 ▶ K 君 ▶

**[Wstęp](#page-9-0) [Dobre praktyki](#page-10-0) [Przykłady](#page-14-0)**

# Jak pisać

- Komentarze do obiektu powinny być umieszczone bezpośrednio przed nim i zostać zawarte między znacznikami  $/**$  oraz  $*/$
- Pisząc komentarz można używać elementów formatowania HTML, np. znacznika  $p$  do oznaczania akapitów.
- Odnośniki do innych części dokumentacji tworzy się używając znacznika {@link URL}, np bardzo niewskazane {@link String}.
- Między opisem, a listą tzw. tagów należy umieścić pojedynczą wolną linię.
- W metodzie implementującej interfejs lub przedefiniowującej jakąś metodę, dokumentacja jest automatycznie generowana z odpowiednim odnośnikiem (np. overrides lub implements), nie trzeba zatem kopiować komentarzy. メロメメ 御 メメ きょくきょ

 $2Q$ 

**[Wstęp](#page-9-0) [Dobre praktyki](#page-10-0) [Przykłady](#page-14-0)**

## Tagi

Lista tagów, które można umieścić w komentarzu (powinno się przestrzegać podanej kolejności):

- @param argument metody.
- @return wartość wyniku.
- **.** @throws wyjątki rzucane przez metodę.
- **Cauthor** autor (tylko w klasach i interfejsach)
- @version wersja (tylko w klasach i interfejsach)
- @see obiekty, z którymi warto się zapoznać dla zrozumienia działania metody.
- @deprecated oznaczanie elementu jako przestarzały.

オロメ オ桐 レオチャ オチャ

**[Wstęp](#page-9-0) [Dobre praktyki](#page-10-0) [Przykłady](#page-14-0)**

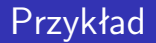

```
/∗∗
* Returns an Image object that can then be painted on the screen.
∗ The url argument must specify an absolute { © link URL }. The name
∗ argument is a specifier that is relative to the url argument.
∗ <p>
* This method always returns immediately, whether or not the
∗ image exists. When this applet attempts to draw the image on
* the screen, the data will be loaded. The graphics primitives
∗ that draw the image will incrementally paint on the screen.
 ∗
∗ @param url an absolute URL giving the base location of the image
* @param name the location of the image, relative to the url argument
∗ @ return the image at the specified URL
∗ @see Image
∗/
public Image getImage (URL url, String name) {
       try {
            return getImage(new URL(url. name)):
       } catch (MalformedURLException e) {
            return null:
       }
}
```
メロメ メ御 メメ ミメメ ミメー

<span id="page-14-0"></span> $2Q$ 

**[Wstęp](#page-9-0) [Dobre praktyki](#page-10-0) [Przykłady](#page-14-0)**

## Kontrprzykład

```
/∗∗
 ∗ S e t s t h e t o o l t i p t e x t .
 ∗
 * @param text the text of the tool tip
 ∗/
public void set Tool Tip Text (String text) \{\}
```
**K ロ ▶ K 御 ▶ K 君 ▶ K 君 ▶** 

重

**[Doxygen - co to?](#page-16-0) [Doxygen - pierwsze kroki](#page-28-0) [Doxygen - podsumowanie](#page-31-0)**

# Czym jest Doxygen?

Doxygen jest systemem tworzenia dokumentacji obsługujący języki:

- $\bullet$  C++.
- $\bullet$  C.
- Java,
- Objective-C,
- Python,
- IDL (Corba and Microsoft flavors),
- **•** Fortran,
- VHDL,
- $\bullet$  PHP.
- $\bullet$  C#

メロト メタト メミト メミト

<span id="page-16-0"></span> $2Q$ 

**[Doxygen - co to?](#page-16-0) [Doxygen - pierwsze kroki](#page-28-0) [Doxygen - podsumowanie](#page-31-0)**

#### Po co z niego korzystać?

- Doxygen generuje dokumentację w postaci strony (w HTMLu) oraz jako maunal napisany w Latex'u na podstawie dowolnego zbioru plików źródłowych. Wynikiem jego działania mogą również być pliki RTF (MS-Word), PostScript, PDF lub strony uniksowego podręcznika.
- Dzięki odpowiednim ustawieniom możliwe jest wygenerowanie dokumentacji opisującej niezakomentowany kod.
- Możliwość tworzenia dokumentacji nie tylko na podstawie plików z kodem. Dodatkowo istnieje możliwość zilustrowania zależności między klasami za pomocą różnych diagramów.

メロメ メ御 メメ ミメメ ヨメ

**[Doxygen - co to?](#page-16-0) [Doxygen - pierwsze kroki](#page-28-0) [Doxygen - podsumowanie](#page-31-0)**

#### Po co z niego korzystać?

- Doxygen generuje dokumentację w postaci strony (w HTMLu) oraz jako maunal napisany w Latex'u na podstawie dowolnego zbioru plików źródłowych. Wynikiem jego działania mogą również być pliki RTF (MS-Word), PostScript, PDF lub strony uniksowego podręcznika.
- Dzięki odpowiednim ustawieniom możliwe jest wygenerowanie dokumentacji opisującej niezakomentowany kod.
- Możliwość tworzenia dokumentacji nie tylko na podstawie plików z kodem. Dodatkowo istnieje możliwość zilustrowania zależności między klasami za pomocą różnych diagramów.

メロメ メ御 メメ ミメメ ヨメ

**[Doxygen - co to?](#page-16-0) [Doxygen - pierwsze kroki](#page-28-0) [Doxygen - podsumowanie](#page-31-0)**

#### Po co z niego korzystać?

- Doxygen generuje dokumentację w postaci strony (w HTMLu) oraz jako maunal napisany w Latex'u na podstawie dowolnego zbioru plików źródłowych. Wynikiem jego działania mogą również być pliki RTF (MS-Word), PostScript, PDF lub strony uniksowego podręcznika.
- Dzięki odpowiednim ustawieniom możliwe jest wygenerowanie dokumentacji opisującej niezakomentowany kod.
- Możliwość tworzenia dokumentacji nie tylko na podstawie plików z kodem. Dodatkowo istnieje możliwość zilustrowania zależności między klasami za pomocą różnych diagramów.

メロメ メ御 メメ ミメメ ヨメ

**[Doxygen - co to?](#page-16-0) [Doxygen - pierwsze kroki](#page-28-0) [Doxygen - podsumowanie](#page-31-0)**

### Na jakich systemach działa?

Doxygen jest rozwijany pod Linuxem i Mac OS X, ale jest programem łatwo przenośnym. Działa również pod innymi Unix flavors a nawet pod Windowsem.

イロメ マ桐 トマ ヨ トマ ヨメ

**[Doxygen - co to?](#page-16-0) [Doxygen - pierwsze kroki](#page-28-0) [Doxygen - podsumowanie](#page-31-0)**

## Przykładowe projekty

#### Przykłady wykorzystania Doxygen'a:

- The KDevelop API Documentation  $\bullet$
- The Xerces-C++ Documentation
- D-Bus documentation
- Yahoo Music Engine
- **IBM's International Components for Unicode**

メロト メタト メミト メミト

**[Doxygen - co to?](#page-16-0) [Doxygen - pierwsze kroki](#page-28-0) [Doxygen - podsumowanie](#page-31-0)**

## Przykładowe projekty

#### Przykłady wykorzystania Doxygen'a:

- **The KDevelop API Documentation**
- The Xerces-C++ Documentation
- D-Bus documentation
- Yahoo Music Engine
- **IBM's International Components for Unicode**

メロト メタト メミト メミト

**[Doxygen - co to?](#page-16-0) [Doxygen - pierwsze kroki](#page-28-0) [Doxygen - podsumowanie](#page-31-0)**

### Przykładowe projekty

Przykłady wykorzystania Doxygen'a:

- **The KDevelop API Documentation**
- $\bullet$  The Xerces-C++ Documentation
- D-Bus documentation
- Yahoo Music Engine
- **IBM's International Components for Unicode**

メロト メタト メミト メミト

**[Doxygen - co to?](#page-16-0) [Doxygen - pierwsze kroki](#page-28-0) [Doxygen - podsumowanie](#page-31-0)**

## Przykładowe projekty

Przykłady wykorzystania Doxygen'a:

- **The KDevelop API Documentation**
- $\bullet$  The Xerces-C++ Documentation
- **•** D-Bus documentation
- Yahoo Music Engine
- **IBM's International Components for Unicode**

メロト メタト メミト メミト

**[Doxygen - co to?](#page-16-0) [Doxygen - pierwsze kroki](#page-28-0) [Doxygen - podsumowanie](#page-31-0)**

## Przykładowe projekty

Przykłady wykorzystania Doxygen'a:

- **The KDevelop API Documentation**
- $\bullet$  The Xerces-C++ Documentation
- **•** D-Bus documentation
- Yahoo Music Engine
- **IBM's International Components for Unicode**

イロメ マ桐 トマ ヨ トマ ヨメ

**[Doxygen - co to?](#page-16-0) [Doxygen - pierwsze kroki](#page-28-0) [Doxygen - podsumowanie](#page-31-0)**

## Przykładowe projekty

Przykłady wykorzystania Doxygen'a:

- **The KDevelop API Documentation**
- $\bullet$  The Xerces-C++ Documentation
- **•** D-Bus documentation
- Yahoo Music Engine
- IBM's International Components for Unicode

イロメ イ押 トラ ミトラ ミチャ

**[Doxygen - co to?](#page-16-0) [Doxygen - pierwsze kroki](#page-28-0) [Doxygen - podsumowanie](#page-31-0)**

## Przepływ informacji

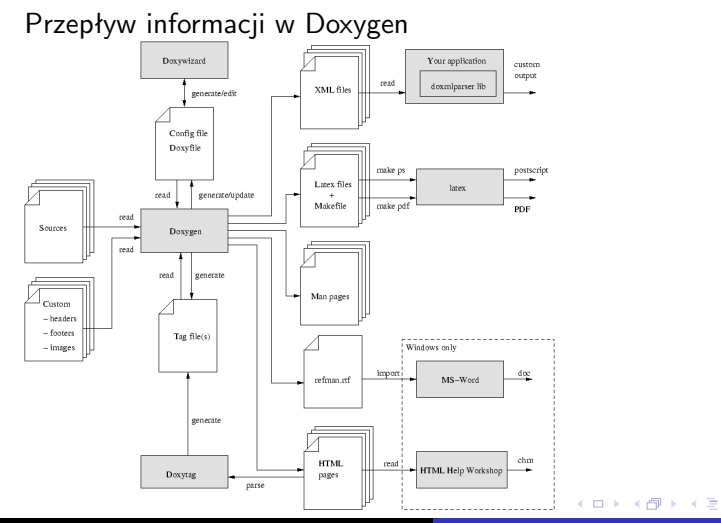

**Krzysztof Gogol & Paweł Konieczny [Wybrane narzędzia wspomagające dokumentowanie programu](#page-0-0)**

一 ( 語 )

 $\sim$ 

重

 $2Q$ 

**[Doxygen - co to?](#page-16-0) [Doxygen - pierwsze kroki](#page-28-0) [Doxygen - podsumowanie](#page-31-0)**

# Konfiguracja

Doxygen generuje dokumentację na podstawie pliku konfiguracyjnego. Każdy projekt powien posiadać własny plik konfiguracyjny. Projekt może składać się z jednego pliku lub drzewa katalogów.

Do łatwego i szybkiego tworzenia pliku konfiguracyjnego służy komenda:

```
doxygen -g \lt config-file >
```
Plik konfiguracyjny Doxygena ma podobna budowę do Makefile'a. Składa się z wielu przypisań postaci:

```
TAGNAME = VAIUFIuh
```

```
TAGNAME = VALUE1 VALUE2 ...
```
<span id="page-28-0"></span>K ロ ▶ K 御 ▶ K 君 ▶ K 君 ▶

**[Doxygen - co to?](#page-16-0) [Doxygen - pierwsze kroki](#page-28-0) [Doxygen - podsumowanie](#page-31-0)**

## **Doxywizard**

Dla osób, które nie chcą konfigurować programów za pośrednictwem edytorów tekstowych powstał DOXYWIZARD – GUI systemu Doxygen. Umożliwia on tworzenie, czytanie i pisanie do pliku konfiguracyjnego doxygen za pośrednictwem miłych dla oka okienek.

イロメ イ押 トラ ミトラ ミチャ

**[Doxygen - co to?](#page-16-0) [Doxygen - pierwsze kroki](#page-28-0) [Doxygen - podsumowanie](#page-31-0)**

#### Pierwsze kroki

Do generowania dokumentacji służy komenda:

doxygen <config-file >

W zależności od ustawień program wygeneruje katalog html, rtf, latex, xml lub man w wyjściowym katalogu. Tak jak sugerują nazwy, te katalogii zawierają wygenerowaną dokumentację w HTML, RTF, XML lub Unix-Man page format. Domyślnie OUTPUT jest umieszczany w katalogu, w którym jest uruchamiany Doxygen. Ustawinia te można zmienic w pliku konfiguracyjnym (OUTPUT*DIRECTORY* )*.*

イロメ イ押 トラ ミトラ ミト

**[Doxygen - co to?](#page-16-0) [Doxygen - pierwsze kroki](#page-28-0) [Doxygen - podsumowanie](#page-33-0)**

#### Podsumowanie

- Doxygen jest prostym w obsłudze narzędziem wspomagającym dokumentację.
- Jest w pełni zgodny z Javadoc i QT-doc.
- Dzięki możliwości tworzenia dokumentacji nawet na podstawie  $\bullet$ nieudokumentowanego kodu, w łatwy i przyjazny sposób można poznać strukturę projektu.

<span id="page-31-0"></span>メロメ メ御 メメ ミメメ ヨメ

**[Doxygen - co to?](#page-16-0) [Doxygen - pierwsze kroki](#page-28-0) [Doxygen - podsumowanie](#page-33-0)**

#### Podsumowanie

- Doxygen jest prostym w obsłudze narzędziem wspomagającym dokumentację.
- Jest w pełni zgodny z Javadoc i QT-doc.
- Dzięki możliwości tworzenia dokumentacji nawet na podstawie  $\bullet$ nieudokumentowanego kodu, w łatwy i przyjazny sposób można poznać strukturę projektu.

メロメ メ御 メメ ミメメ ミメ

**[Doxygen - co to?](#page-16-0) [Doxygen - pierwsze kroki](#page-28-0) [Doxygen - podsumowanie](#page-31-0)**

#### Podsumowanie

- Doxygen jest prostym w obsłudze narzędziem wspomagającym dokumentację.
- Jest w pełni zgodny z Javadoc i QT-doc.
- Dzięki możliwości tworzenia dokumentacji nawet na podstawie nieudokumentowanego kodu, w łatwy i przyjazny sposób można poznać strukturę projektu.

<span id="page-33-0"></span>イロメ イ押 トラ ミトラ ミチャ

**[Doxygen - co to?](#page-16-0) [Doxygen - pierwsze kroki](#page-28-0) [Doxygen - podsumowanie](#page-31-0)**

## Gdzie szukać informacji?

- Strona główna Doxygen'a http://www.stack.nl/ dimitri/doxygen/
- Podręcznik użytkownika http://www.stack.nl/ dimitri/doxygen/manual.html
- **Lista wszystkich poleceń specjalnych** http://www.stack.nl/ dimitri/doxygen/commands.html

メロト メタト メミト メミト

**[Doxygen - co to?](#page-16-0) [Doxygen - pierwsze kroki](#page-28-0) [Doxygen - podsumowanie](#page-31-0)**

## Gdzie szukać informacji?

- Strona główna Doxygen'a http://www.stack.nl/ dimitri/doxygen/
- Podręcznik użytkownika http://www.stack.nl/ dimitri/doxygen/manual.html
- **Lista wszystkich poleceń specjalnych** http://www.stack.nl/ dimitri/doxygen/commands.html

イロメ マ桐 トマ ヨ トマ ヨメ

**[Doxygen - co to?](#page-16-0) [Doxygen - pierwsze kroki](#page-28-0) [Doxygen - podsumowanie](#page-31-0)**

## Gdzie szukać informacji?

- Strona główna Doxygen'a http://www.stack.nl/ dimitri/doxygen/
- Podręcznik użytkownika http://www.stack.nl/ dimitri/doxygen/manual.html
- **•** Lista wszystkich poleceń specjalnych http://www.stack.nl/ dimitri/doxygen/commands.html

イロメ イ押 トラ ミトラ ミチャ

**[Wprowadzenie](#page-37-0) [Działanie](#page-38-0)**

Wstęp

Javadoc jest częścią komponentu SDK do tworzenia aplikacji w języku Java firmy Sun Microsystems. Oznacza to, że nie wymaga instalowania żadnego dodatkowego oprogramowania i można się spodziewać, że narzędzia programistyczne dla środowiska Java będą go obsługiwać. Potrafi generować nie tylko dokumentację API programu, ale także dla calego pakietu lub zastawu pakietów. Działa pod wszystkimi popularnymi systemami operacyjnymi, jednak rozpoznaje tylko język Java, zaś standardowo generuje dokumentację jedynie w formacie HTML.

<span id="page-37-0"></span>イロメ イ押 トラ ミトラ ミト

**[Wprowadzenie](#page-37-0) [Działanie](#page-38-0)**

# Opis

Javadoc wymaga kompilatora Javy, aby działać. Najpierw wykonuje część instrukcji javac, aby wygenerować drzewo analizy składniowej (parse tree). Na jego podstawie powstaje dokumentacja. Wykonywane instrukcje kompilatora zupełnie ignorują kod źródłowy, możliwe jest więc wygenerowanie dokumentacji dla pustego interfejsu, bez treści metod. Zastosowanie takiej techniki umożliwia tworzenie dokumentacji dokładnie odzwierciedlającej implementację - np. kompilator sam tworzy domyślne konstruktory dla klas, jeśli żaden nie został zdefiniowany, po czym umieszcza go w opisie API programu.

<span id="page-38-0"></span>イロメ イ押 トラ ミトラ ミト

Konfiguracja

Konfigurowanie działania Javadoc wymaga zmiany jego kodu źródłowego, a konkretnie edycji plików

Standard.java, ClassWriter.java, HtmlStandardWriter.java, PackageWriter.java, PackageIndexWriter.java

**[Wprowadzenie](#page-37-0) [Działanie](#page-38-0)**

Zazwyczaj jednak domyślna konfiguracja jest dobrze wypracowanym kompromisem.

Zmiana wyglądu dokumentacji jest już dużo łatwiejsza - jako że dokument jest w formacie HTML, wystarczy wykorzystać pliki ze stylami CSS. W katalogu z wygenerowaną dokumentacją należy umieścić plik stylesheet.css i w standardowy sposób modyfikować wygląd poszczególnych znaczników HTML.

K ロ ▶ K 御 ▶ K 君 ▶ K 君 ▶ ...

**[Wprowadzenie](#page-37-0) [Działanie](#page-38-0)**

## Za mało informacji?

- Strona domowa Javadoc http://java.sun.com/j2se/javadoc/
- Ładny opis na Wikipedii http://en.wikipedia.org/wiki/Javadoc
- Poradnik odnośnie konwencji pisania http://java.sun.com/j2se/javadoc/writingdoccomments/

メロト メタト メミト メミト

**[Wprowadzenie](#page-37-0) [Działanie](#page-38-0)**

## Za mało informacji?

- Strona domowa Javadoc http://java.sun.com/j2se/javadoc/
- Ładny opis na Wikipedii http://en.wikipedia.org/wiki/Javadoc
- Poradnik odnośnie konwencji pisania http://java.sun.com/j2se/javadoc/writingdoccomments/

イロメ イ押 トラ ミトラ ミチャ

**[Wprowadzenie](#page-37-0) [Działanie](#page-38-0)**

## Za mało informacji?

- Strona domowa Javadoc http://java.sun.com/j2se/javadoc/
- Ładny opis na Wikipedii http://en.wikipedia.org/wiki/Javadoc
- Poradnik odnośnie konwencji pisania http://java.sun.com/j2se/javadoc/writingdoccomments/

イロメ イ押 トラ ミトラ ミチャ

**[Rozwiązanie komercyjne](#page-43-0) [Koniec](#page-48-0)**

## Doc-O-Matic

Jest to komercyjny generator dokumentacji, działający wyłącznie pod systemem Windows. Jego zalety:

- Znaczną liczbę rozpoznawanych języków programowania.
- Spory wybór formatów wyjściowych dokumentacji.
- Jednym z formatów wyjściowych jest WinHelp.
- Potrafi naśladować działanie innych generatorów, aby uniknąć zmieniania konwencji pisania.
- Posiada miły dla oka interfejs.
- Dostarcza narzędzi do wizualizacji hierarchii klas i elastyczny system raportowania.

<span id="page-43-0"></span>オロメ オ桐 レオチャ オチャ

**[Rozwiązanie komercyjne](#page-43-0) [Koniec](#page-48-0)**

#### Ze względu na platformę

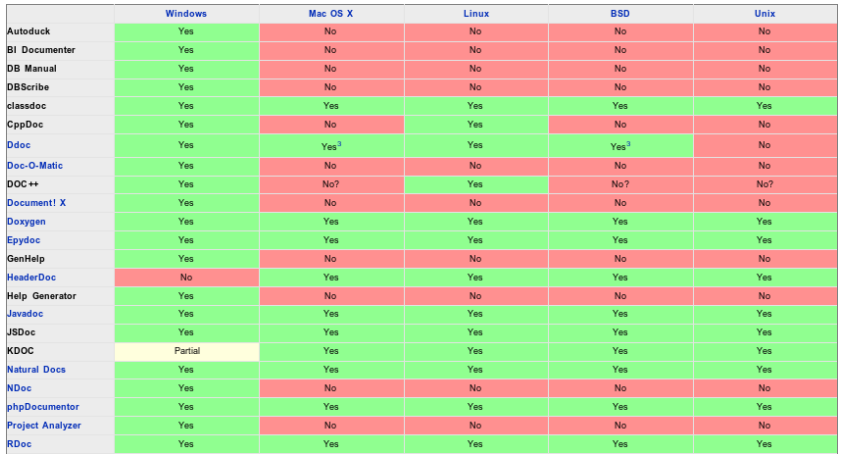

メロメ メタメ メミメ メミメ **Krzysztof Gogol & Paweł Konieczny [Wybrane narzędzia wspomagające dokumentowanie programu](#page-0-0)**

È

**[Rozwiązanie komercyjne](#page-43-0) [Koniec](#page-48-0)**

## Ze względu na obsługiwane języki

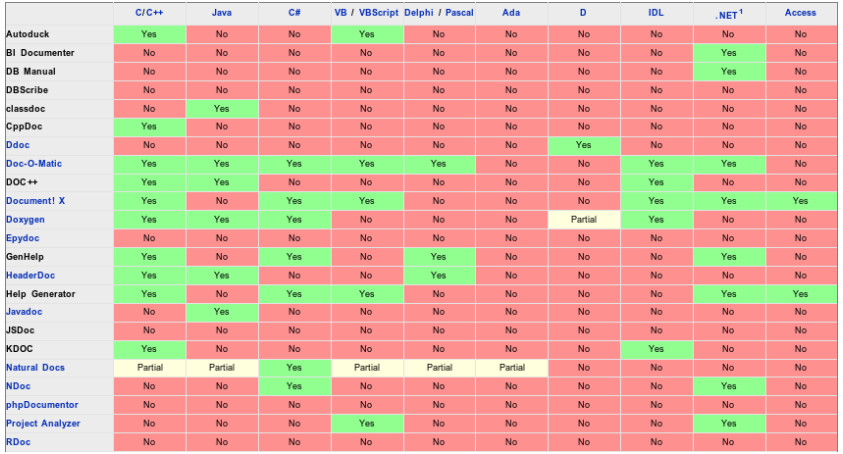

メロメ メタメ メミメ メミメ **Krzysztof Gogol & Paweł Konieczny [Wybrane narzędzia wspomagające dokumentowanie programu](#page-0-0)**

重

**[Rozwiązanie komercyjne](#page-43-0) [Koniec](#page-48-0)**

### Ze względu na obsługiwane języki - c.d.

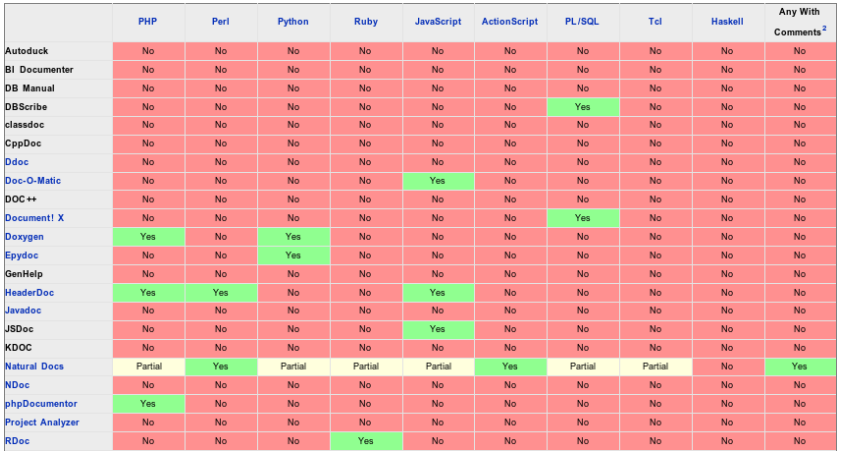

メロメ メタメ メミメ メミメ **Krzysztof Gogol & Paweł Konieczny [Wybrane narzędzia wspomagające dokumentowanie programu](#page-0-0)**

 $\equiv$ 

**[Rozwiązanie komercyjne](#page-43-0) [Koniec](#page-48-0)**

#### Ze względu na format wyjściowy

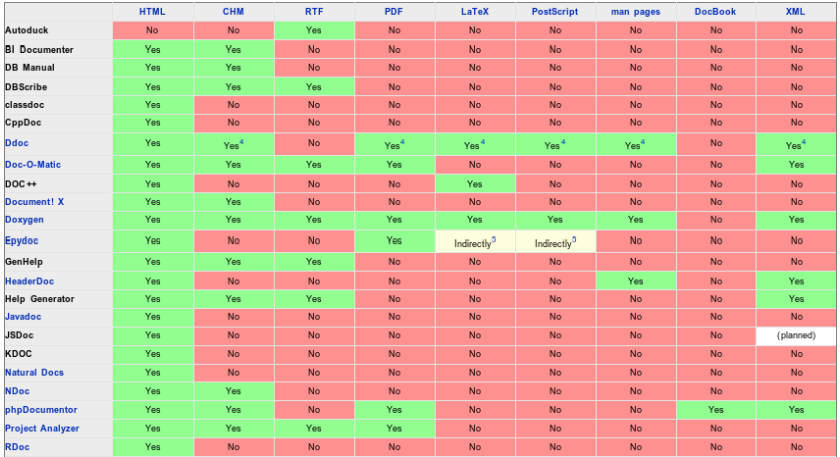

メロメ メタメ メミメ メミメ **Krzysztof Gogol & Paweł Konieczny [Wybrane narzędzia wspomagające dokumentowanie programu](#page-0-0)**

重

**[Rozwiązanie komercyjne](#page-43-0) [Koniec](#page-48-0)**

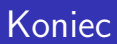

Dziękujemy za uwagę.

**Krzysztof Gogol & Paweł Konieczny [Wybrane narzędzia wspomagające dokumentowanie programu](#page-0-0)**

メロメメ 倒 トメ 君 トメ 君 トー

<span id="page-48-0"></span>重